#### Grundlagen der Medieninformatik 1

T15 - 12.12.2019 Anwendungstutorium GIMP

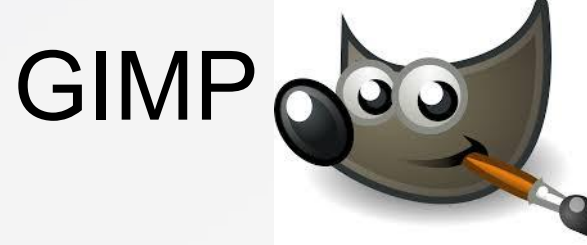

## • Wenn noch nicht instialliert,

- bitte installieren.
- GIMP Website:
- Click Me
- Eventuell geht auch Photoshop

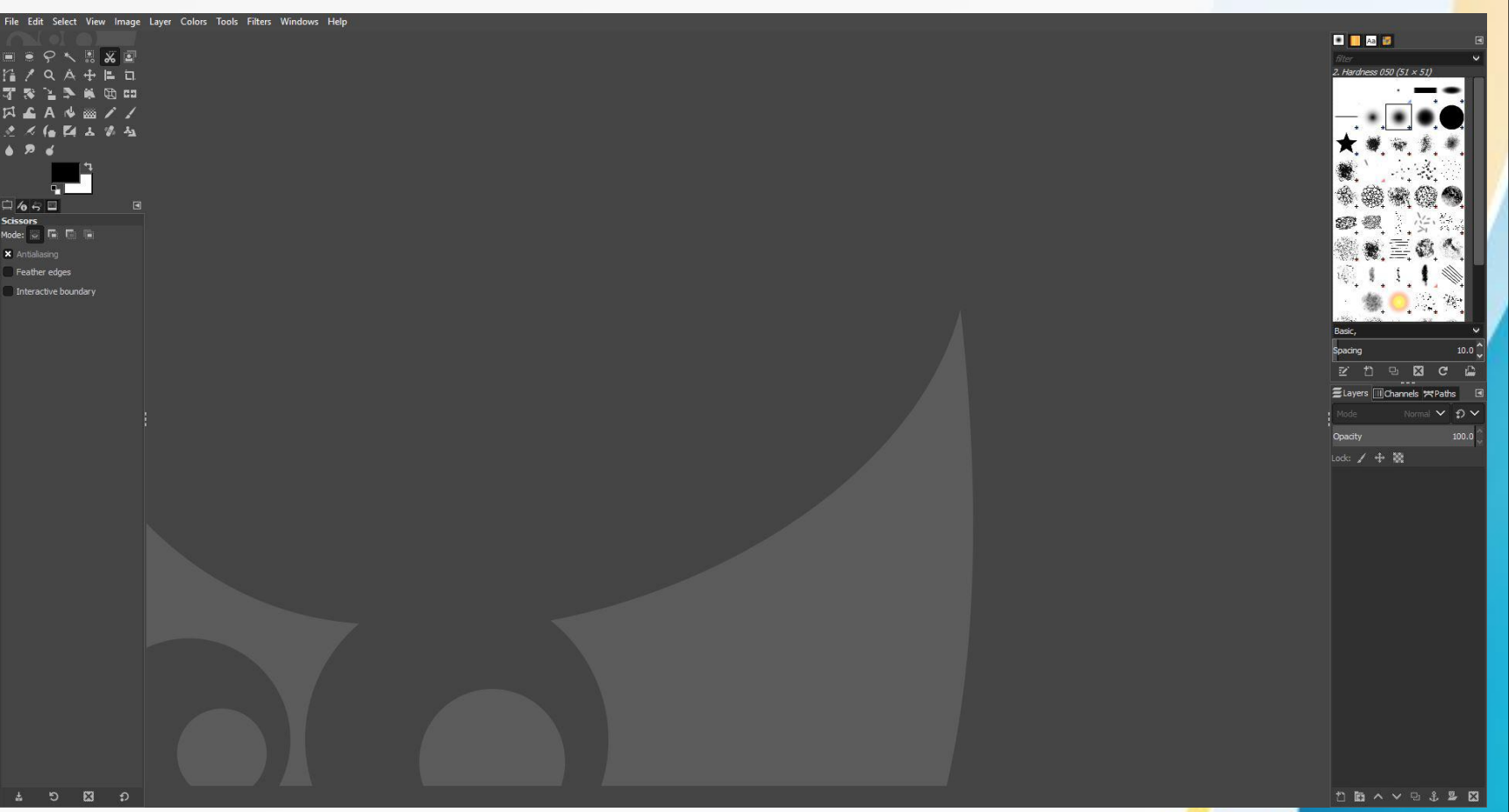

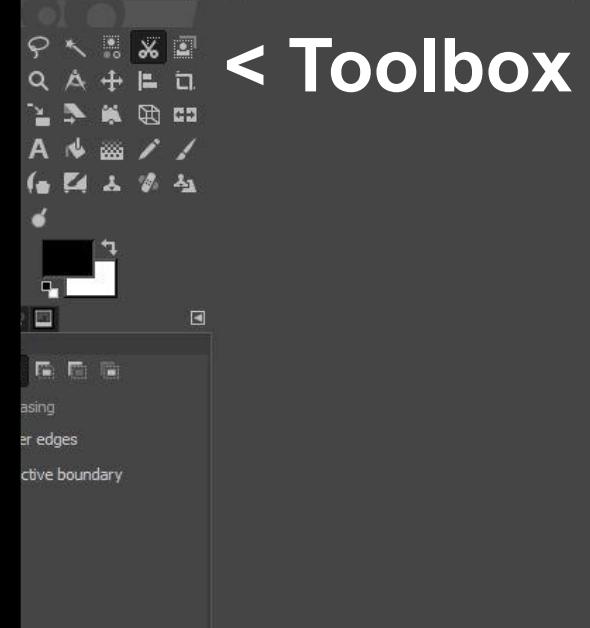

# **BILD**

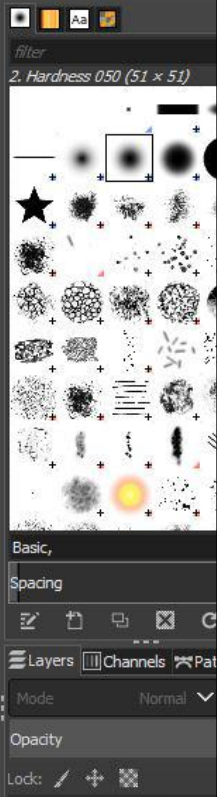

**Oberflächenübersicht (Layers) >>>>>**

## **Nützliche Tools**

- 
- auszuwählen bzw zu trimmen.

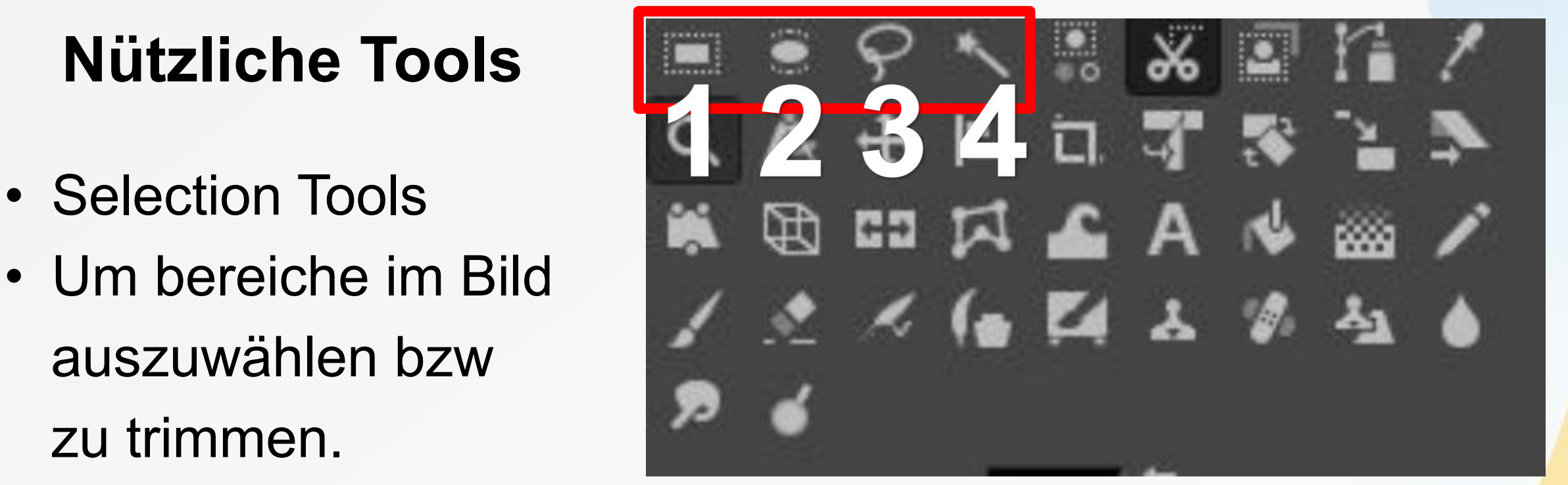

- 1. Rechteckiges Selection Tool
- 2. Elliptisches Selection Tool
- 3. Free Select Tool (freie Selektion "Lasso Tool" in PS)
- 4. Fuzzy Selection Tool (Smarte Selektion "Magic Wand" in PS)
- 1.Color Selector Tool (Alles mit gleicher Farbe auswählen)
- 2.Move Tool (Sachen bewegen)
- 3.Clone Tool (Sachen clonen z.B. Schafe auf einem Deich durch Grass ersetzen welches um sie herum ist)

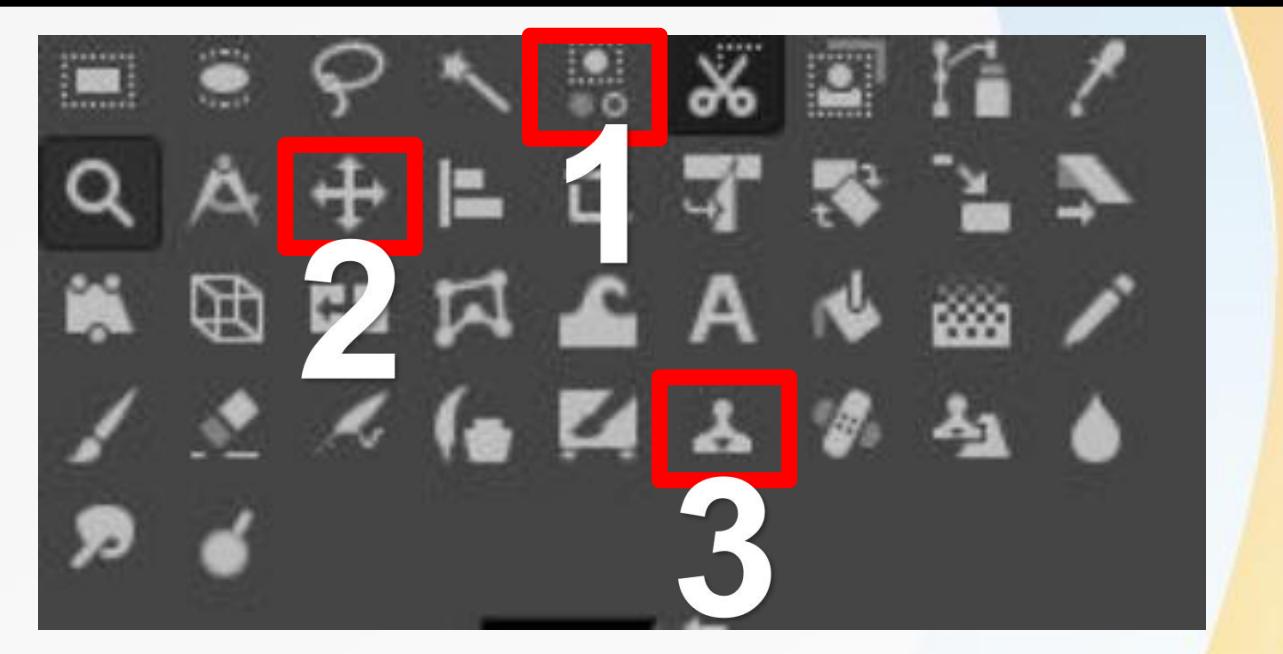

#### 1. Crop Tool

2. Resize Tool (Layer Größe)

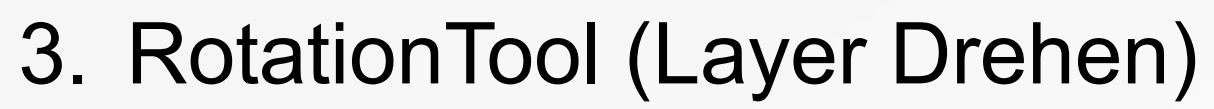

- Beachte "Layer" nicht "Bild"
- Kann auch per Links Click aufs bild unter Layer gefunden werden.
- Bei Links Click Bild Vergrößern wird alles vergrößert

 $\mathbf{r}$ 

# Hintergrund entfernen and and the shift-Ctrl+N<br>
Select Bulk New trom Visible Shift-Ctrl+N

- 1. Links click auf das Bild > Layer
	- > Transparancy > Add Aplha Channel
- 2. Region markieren
- 3. Delete drücken

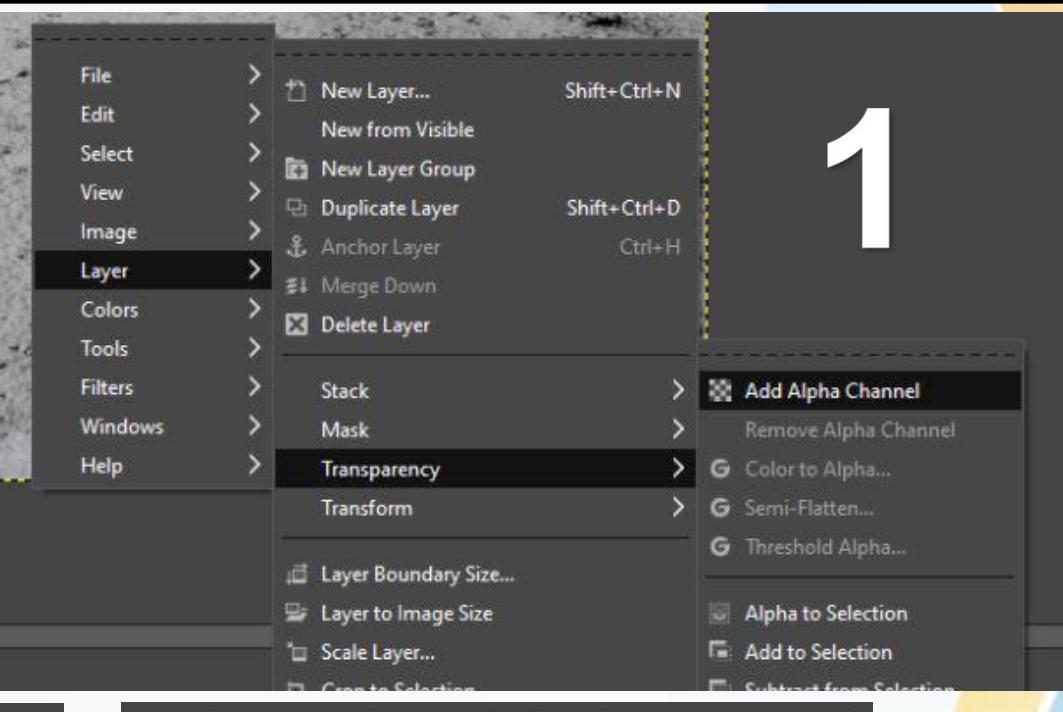

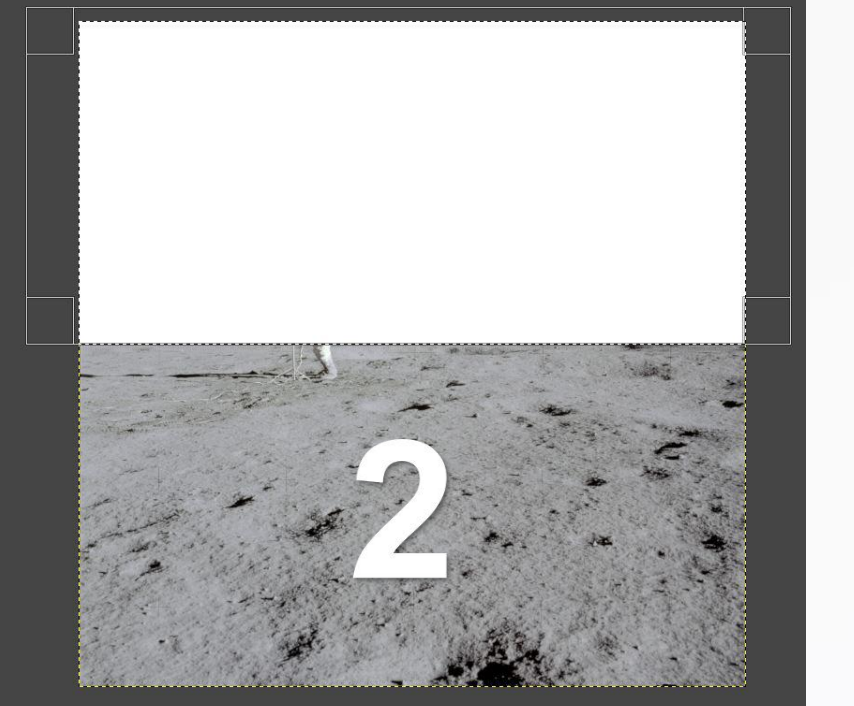

## Aufgabe

• Den Golfer auf den Mond packen

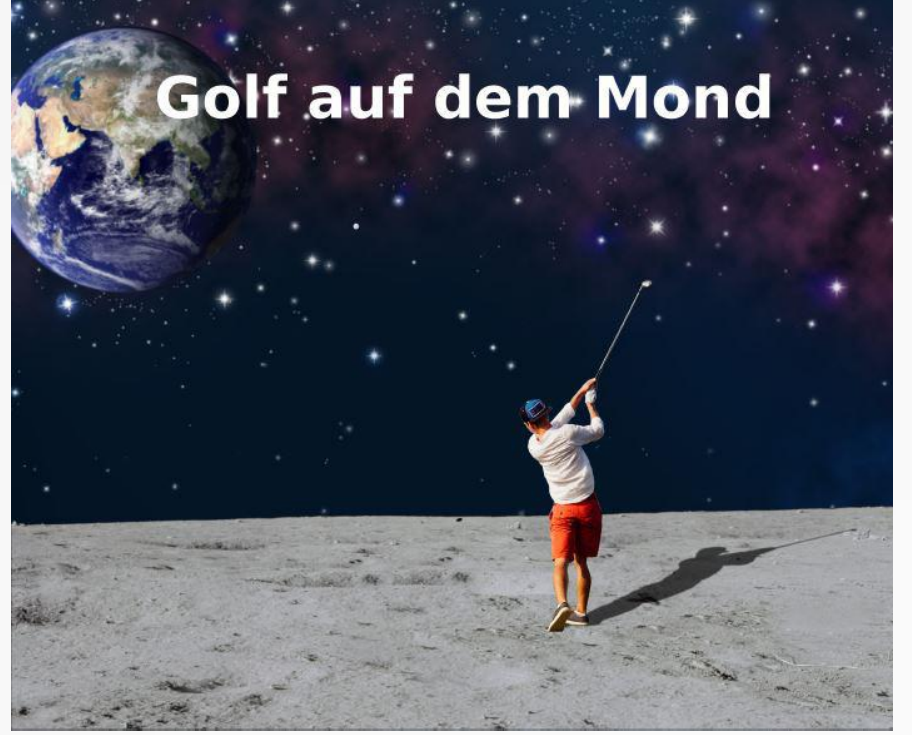

• Files befinden sich auf StudIP unter Tutorien(zentrale Materialien)

#### Das Wars

#### Bis nächste Woche!

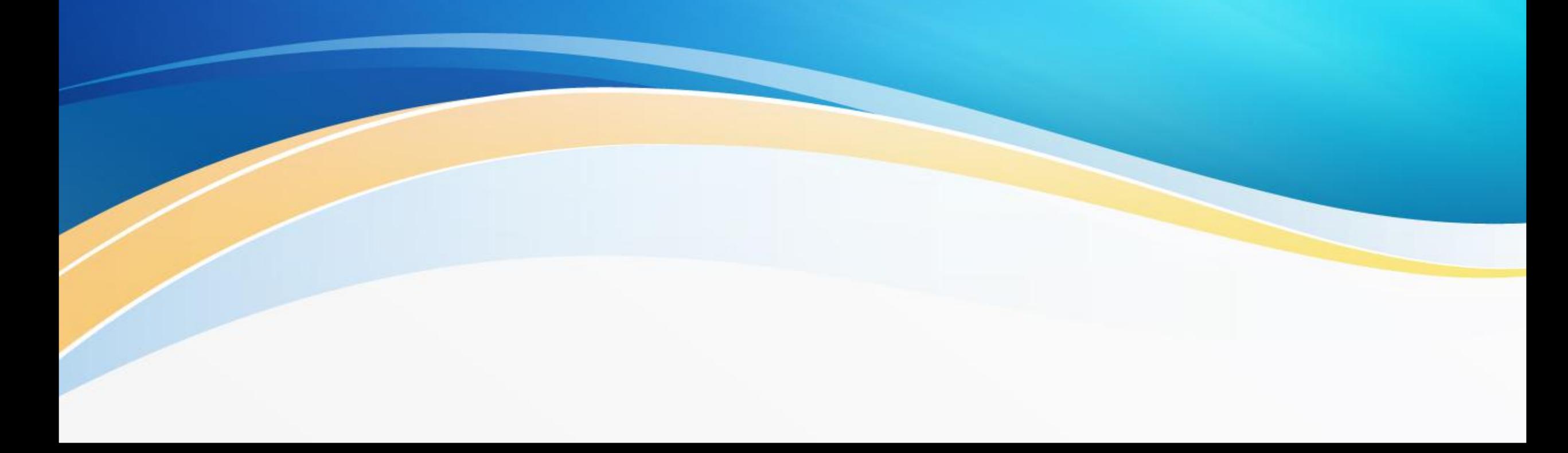